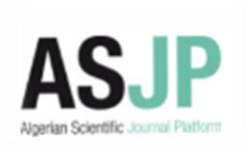

**الجمهوريةالجزائريةالديمقراطيةالشعبية المجمع الجزائري للغة العربية** 

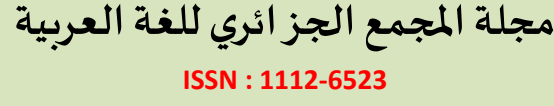

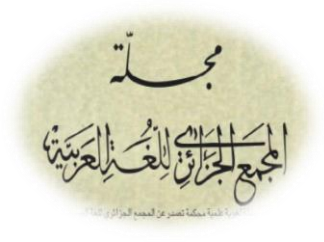

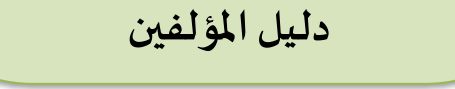

**أول تحميل نموذج املجلة )template ):**

م عملية نشر البحوث واملقاالت وتقييمها في **مجلة املجمع الجزائري للغة العربية** من خالل ❖ تت ֦֧֦֦֝ ُالبوابة الجزائرية للمجلات العلمية ASJP، وعليه يُلزم كل باحث بفتح حساب خاص به على البوابة عبر <https://www.asjp.cerist.dz/en/login> :

❖ يقوم الباحث الراغب في إرسال مقاله بالدخول إلى رابط املجلة عبر البوابة: <https://www.asjp.cerist.dz/en/PresentationRevue/410>

ASIP | هجلة المجمع الجزائري للغة العربية ASIP | ASIP |

← → C 
A asjp.cerist.dz/en/PresentationRevue/410

ِ<br>**❖ يُ**لزم كل مؤلف بالاطلاع على <mark>دليل المؤلفين</mark> قبل القيام بإرسال مقاله، بالإضافة إلى الاطلاع على شروط النشر التي نضعها تحت تصرف الباحثين على يسار الصفحة الرئيسية للمجِّلَة: ية علمية محكمة تصدر عن المجمع الجزائري للغة المعلم المجلة **❖ ع**لى كل مؤلف تحميل قالب المجلة الذي يصبّ فيه مقاله مباشرة مع مراعاة خصوصية كل مقال (الجداول، المخططات ...الخ)، وبجد النموذج ضمن ملف **تعليمات النشر** ، ومن خلاله يتعرف على معايير الكتابة المعتمدة فياملجلة،وكذا التعليمات التي يحرص على تطبيقها عند لصق املقال واملتعلقة بالخطوط والهوامش وأبعاد الصفحة...

فر بق التحر بر تعليمات للمؤلف دليل المؤلف مفهر سة في نداء للمر اجعين إر سال مقال S'abonner

۰۰)

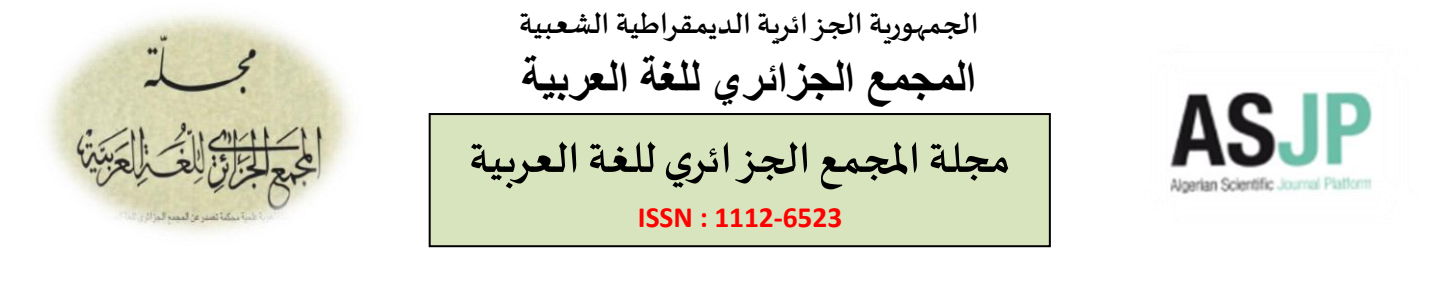

### **ثانيا إرسال مقال:**

بعد كتابة املقال وفق النموذج املقترح ومراعاة التعليمات الالزمة، يرسل الباحث مقاله باتباع الخطوات اآلتية:

> -1 ترسل البحوث من خانة **إرسال مقال** التي يجدها امل ؤلف على يسار الصفحة الرئيسية مظلّلة باللون الأخضر: ֡֡֓

> -2 عند الضغط على أيقونة إرسال مقال تظهر أمامه نافذة تتضمّن معلومات حول المقال عليه ملؤها، وهي: مجال المقال -֦֧֦֦֦֝ العنوان – لغة املقال -امللخص باللغتين – الكلمات املفتاحية

فر يق التحر ير مجالات المجلة تعليمات للمؤلف دليل المؤلف مفهرسة في 1 نداء للمراجعين إرسال مقال S'abonner

باللغتين:

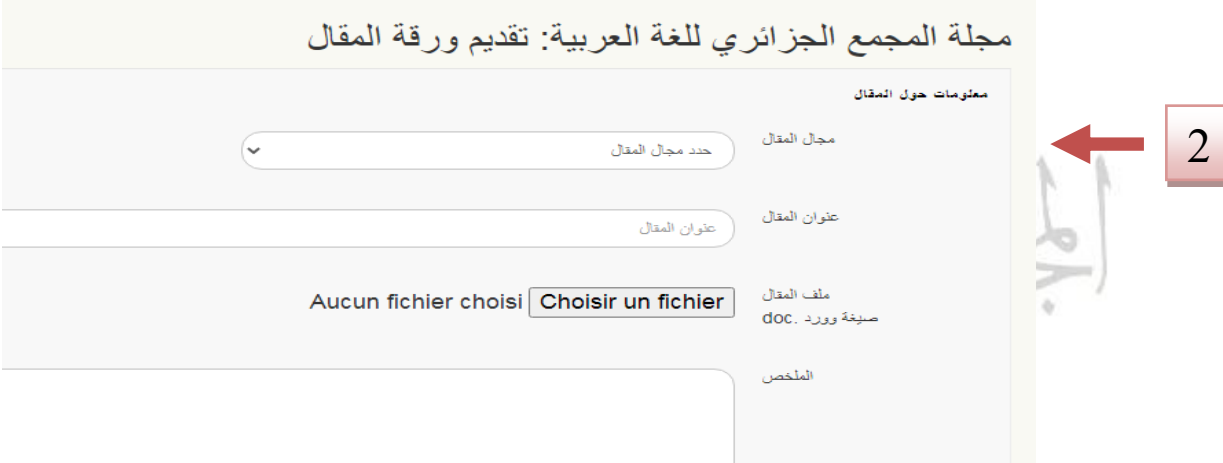

 $\omega$  $001$ 

3- كما يجب عليه في الصفحة نفسها ملء الخانات المتعلقة بمعلومات المؤلف/ المؤلفين :الاسم واللقب – املؤسسة – البلد -البريد اإللكتروني.

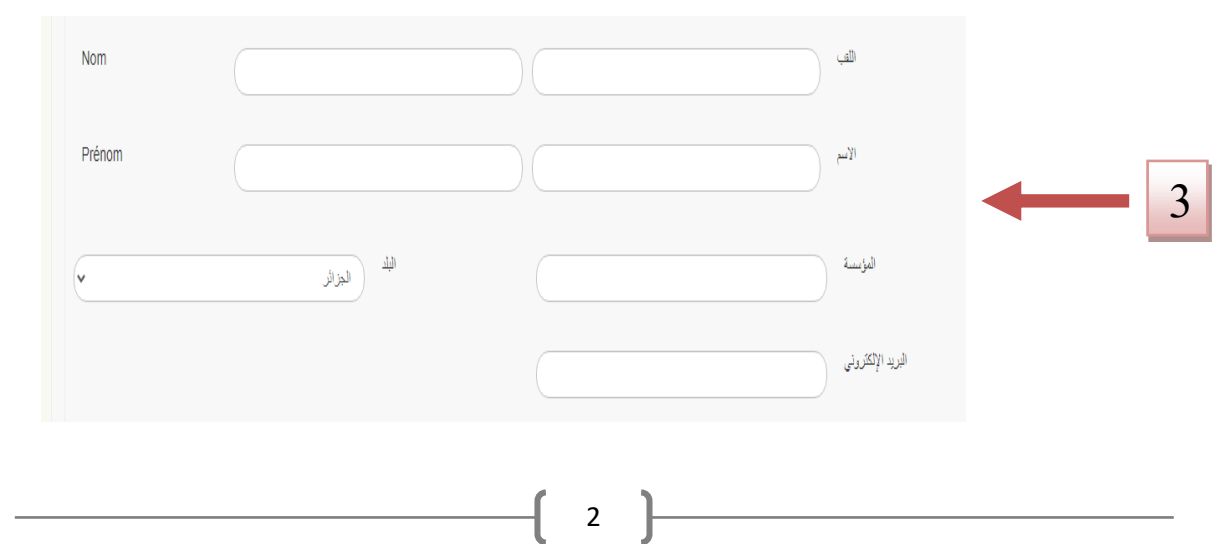

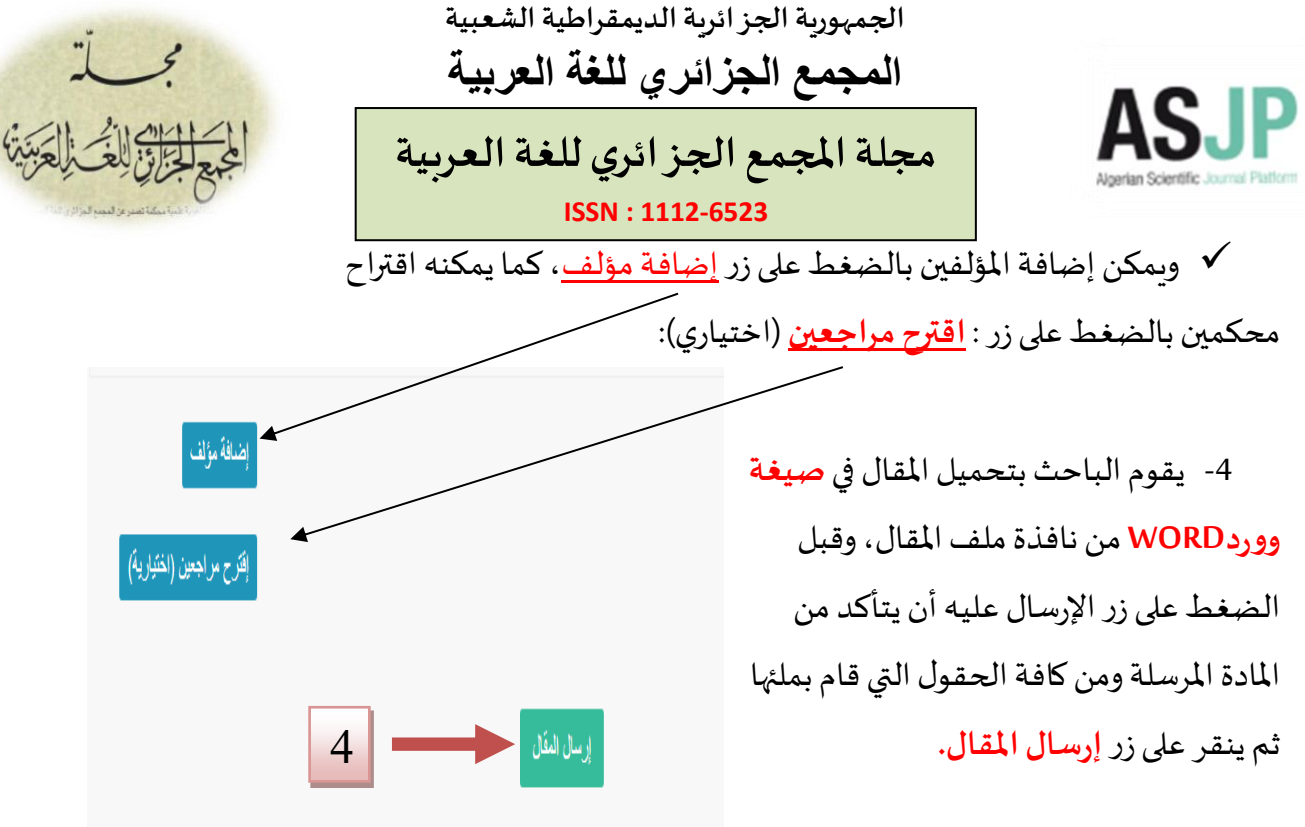

#### **ثالثا استقبال املقال:**

❖ عند وصول املقال إلى هيئة التحرير، تقوم بالتأكد من مطابقته لتعليمات النشر، و كذا مطابقة المعلومات المثبتة في المقال مع تلك الواردة في البوابة (العنوان – الملخص – الكلمات المفتاحية – اسم الباحث أو الباحثين... )

● في حال عدم التطابق يرفض المقال، وبتم إشعار الباحث برسالة إلكترونية عبر بربده مرفقة بأسباب الرفض.

**.** ❖ إذا كان المقال مطابقا لشروط النّشر ، يقبل وبحال للتقييم، وبِتم إشعار الباحث عبر رسالة إلكترونية تخبره بمتابعة عملية تحكيم المقال عبر حسابه في البوابة ، عم الحز امَّ يَ للغة العربية ֦֧ ֦֧֦֦֦֧֦֦֦֦֦֦֦֦֦֦֦֦֦֦֦֦֦֦֦֦֦֦֦֦֦֝

❖ تقوم هيئة التّحرير باختيار محكّميْن اثنين حسب التخصص المطلوب لمراجعته، وذلك بعد إغفاله ់<br>៖ وتحويله إلى صيغة pdf.

#### **رابعا تقييم املقالت:**

- كل المقالات الـواردة إلى المجلة تخضع للتّحكيم عبر البـوابة الجزائريّة للمجلّات الـعلميّة لا غير. ֦֧֦֧֦֧֦֧֦֧<br>֧֝ ֦֧֦ ֦֧֦֧֦֧֦֧֦֧֦֧֦֧ ֦֦֧֦֧֦֧֝<br>**֧** 

- بعد قبول المقال شكلا والتأكد من مطابقته لنموذج المجلة المقترح، يسند إلى محكّمين اثنين من ֡<u>֡</u> التخصص نفسه.

**الجمهوريةالجزائريةالديمقراطيةالشعبية المجمع الجزائري للغة العربية** 

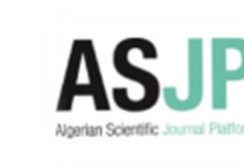

**مجلة املجمع الجزائري للغةالعربية ISSN : 1112-6523**

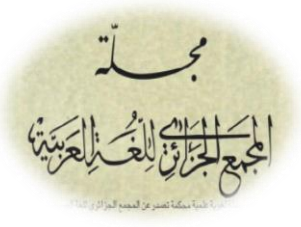

- تمنح للمحكم مدة شهر كامل للقيام بمهمة التحكيم، يمكن تمديدها عند اقتضاء الضرورة كما يمكن سحب المقال منه وإسناده إلى محكم آخر في حال ثبوت عدم اطلاعه عليه.

-يقدّم المحكّمون قراراتهم حول المقال في إحدى الصيغ الآتية: مقبول، مقبول مع تعديل كبير، مقبول مع ֦֧֦֧֦ ֡<u>֦</u> تعديل بسيط، مرفوض.

- إشعار املؤلف بقرار املحكمين عبر رسالة إلكترونية، حيث يتم ينشر املقال كما هو في حال **القبول** ֦֧֦ ويمكن للباحث تعديل/تدارك بعض الأمور البسيطة قبل الإرسال النهائي للمقال، في حين يتمّ توجيهه إلى ֦֧֦֧֦ متابعة املالحظات املقدمة له عبر حسابه على املنصة في حالة **القبول بتحفظ،** أماإذا كان مقاله **مرفوضا** فسيتم إشعاره بأسباب الرفض.

- يوقّع المؤلف على "التعهد" المرفق بدليل المؤلفين، عند إشعاره بقبول نشر المقال، ويعيد إرساله إلى **ّ بريد املجلة بعد مسحه باملاسح الضوئي.** 

# **خامسا إدخال املراجع:**

تستكمل إجراءات النشر عبر المنصة بإدراج المراجع المعتمدة في البحث، وعليه:

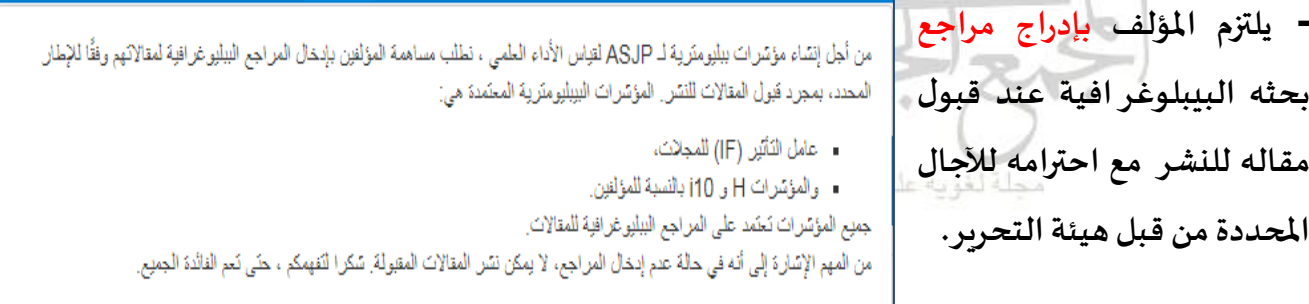

● لا ينشـر البحث في حال عدم إدراج المراجع في المدة الزمنيّة المحدّدة للمؤلفين. **ّ ّ**

- يمكن للمؤلف متابعة عملية إدراج مراجع بحثه، من خلال الأيقونات الدّالة التي تظهر له: ֦֧֦֧֦֧<br>֧

(٧) 2- عملية ادخال المراجع مكتملة، و المراجع لا يمكن تعديلها (المراجع تظهر لرئيس تحرير المجلة) ص) 3- عملية ادخال المراجع مكتملة، و المراجع بمكن تعنيلها في حالة ما لم يتم تحنيد المقال في العدد الذي سيتم نشره (المراجع تظهر لرئيس تحرير المجلة)

**الجمهوريةالجزائريةالديمقراطيةالشعبية المجمع الجزائري للغة العربية** 

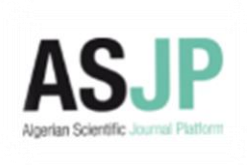

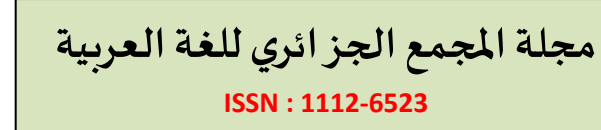

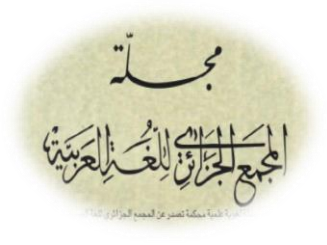

- بعد إدراج املراجع والقيام بعملة الحفظ، ال يمكن للمؤلف إجراء تعديالت، وفي هذه الحالة تظهر له عبارة "املراجع مقبولة، في انتظار النشر".

## **سادسا إجراءاتالنشر:**

✓تلتزم املجلة بعدم نشر مقالين بالعنوان نفسه في املجلة، أو مقالين للمؤلف الواحد في العدد نفسه، ֧֧֦֧֦֧֦֧֦֧<u>֚</u> أو في عددين متتاليين، إلاّ إذا اقتضت الضرورة ذلك (عدم اكتمال النصاب مثلا). ✓تدرج املقاال ت في العدد بحسب تجانس مواضيعها. **√** النشر في المجلة **مجاني** ولا يقدم المؤلف/الباحث أيّة رسوم مالية مقابل تحكيم المقال أو نشره. ֦֧֦֧֦֧֦֧֦֧<br>֧֝ ✓يمكن لهيئة تحرير املجلة تقديم **وعد بالنشر** إذاكان ذلكضروريا. ✓تصدر املجلة في **نسخة إلكترونية** تاح لجميع الباحثين على موقعها في البوابة، ويتكفل املجمع ت ُ الجزائري للغة العربية بطبع الأعداد في نسختها الورقية إن أمكن ذلك.

✓تعتبر **السرقة العلمية والنتحال** من السلوكات التي يعاقب عليها القانون،وعليهتلتزم املجلةباتخاذ الإجراءات اللازمة في حال ثبوتها.  $111 - 1$ 

**√** الأفكار الواردة في المقالات لا تعبّر إلا عن **آراء أصحابها**. ֦֧֦֧֦֧֦֧֦֧֦֧֦֧֦֧<br>֧֪֪֝֝֝֝֝֝֝֝֝֝

مجلة لغوية علمية محكمة تصدر عن المجمع الجز اثري للغة العربية